## **Investigating Trigonometric Functions** Name

*The Inverse Functions* [TrigFunc.gsp]

- **I.** Click on the section titled **"Sine Inverse Function"** (or click the tab at the bottom of the screen. Answer the following questions:
	- 1. Click on "**Show**  $y = x$  **for reflection**". Why are we interested in examining the line  $y = x$  when dealing with inverses?
	- 2. Click on "**Show Sine Inverse**". Is the new inverse graph a function? \_\_\_\_\_\_\_ How did you make your decision?

\_\_\_\_\_\_\_\_\_\_\_\_\_\_\_\_\_\_\_\_\_\_\_\_\_\_\_\_\_\_\_\_\_\_\_\_\_\_\_\_\_\_\_\_\_\_\_\_\_\_\_\_\_\_\_\_\_\_\_\_\_\_\_\_\_\_\_\_\_\_\_\_\_\_\_\_\_\_\_\_

\_\_\_\_\_\_\_\_\_\_\_\_\_\_\_\_\_\_\_\_\_\_\_\_\_\_\_\_\_\_\_\_\_\_\_\_\_\_\_\_\_\_\_\_\_\_\_\_\_\_\_\_\_\_\_\_\_\_\_\_\_\_\_\_\_\_\_\_\_\_\_\_\_\_\_\_\_\_\_\_

\_\_\_\_\_\_\_\_\_\_\_\_\_\_\_\_\_\_\_\_\_\_\_\_\_\_\_\_\_\_\_\_\_\_\_\_\_\_\_\_\_\_\_\_\_\_\_\_\_\_\_\_\_\_\_\_\_\_\_\_\_\_\_

3. Drag point *X*. Watch points *A* and *B*. What do you notice about points *A* and *B*? \_\_\_\_\_\_\_\_\_\_\_\_\_\_

Using your knowledge of inverses, explain why this is happening? \_\_\_\_\_\_\_\_\_\_\_\_\_\_\_\_\_\_\_\_\_\_\_\_\_\_

- 4. Click on "**Hide Sine Inverse**". Click on "**Show Sine Inverse Function**".
- 5. This new graph is only a "portion" of the previous inverse graph. Why is the sine inverse function graph only a "portion" of the sine inverse graph?

\_\_\_\_\_\_\_\_\_\_\_\_\_\_\_\_\_\_\_\_\_\_\_\_\_\_\_\_\_\_\_\_\_\_\_\_\_\_\_\_\_\_\_\_\_\_\_\_\_\_\_\_\_\_\_\_\_\_\_\_\_\_\_\_\_\_\_\_\_\_\_\_\_\_\_\_\_\_\_

- 6. What is the domain of this restricted graph? Over what domain of the original function was this inverse formed?
- 7. What is the range of this restricted graph? \_\_\_\_\_\_\_\_\_\_\_\_\_\_\_\_\_\_\_\_\_\_\_\_\_\_\_\_\_\_\_\_\_\_\_\_\_\_\_\_\_\_\_\_\_\_
- 8. The notation used in Sketchpad for sine inverse is  $\sin^{-1}(x)$ . What other notation can also be used to represent sine inverse?

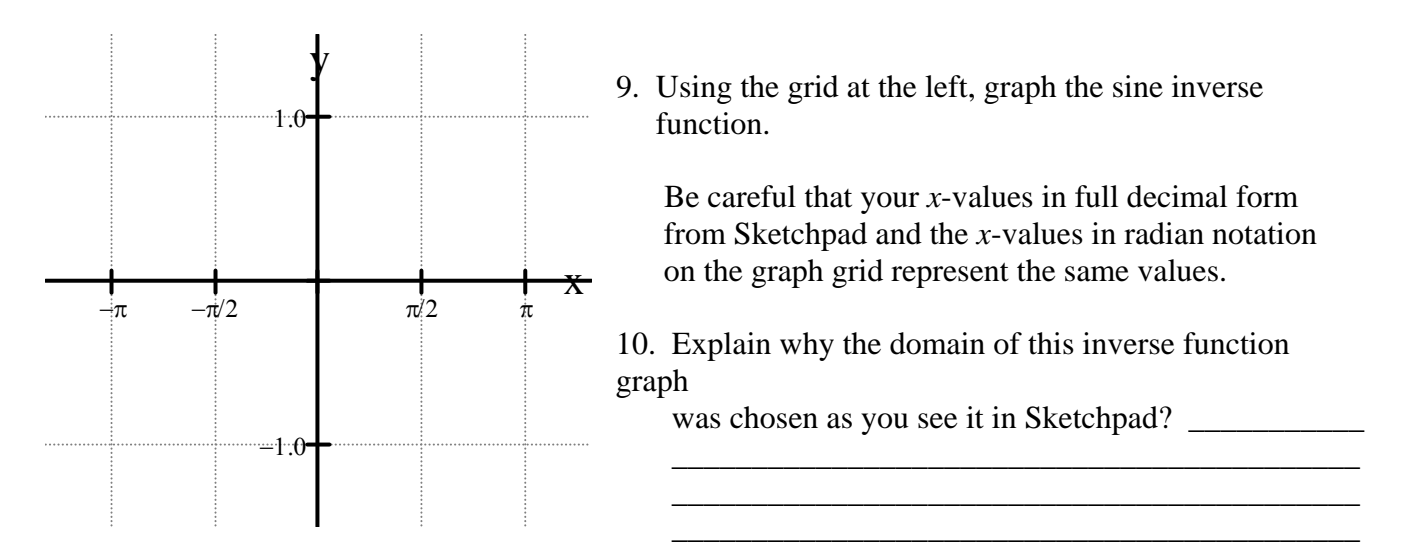

**II.** Click on the section titled **"Cosine Inverse Function"** (or click the tab at the bottom of the screen. Answer the following questions:

\_\_\_\_\_\_\_\_\_\_\_\_\_\_\_\_\_\_\_\_\_\_\_\_\_\_\_\_\_\_\_\_\_\_\_\_\_\_\_\_\_\_\_\_\_\_\_\_\_\_\_\_

1. Click on "**Show**  $y = x$  **for reflection**". What function name is given to the line  $y = x$ ?

- 2. Click on "**Show Cosine Inverse**". Is the new inverse graph a function? \_\_\_\_\_\_\_ What is the name of the test used to determine if the inverse of a function is itself a function?
- 3. Drag point *X*. Watch points *A* and *B*. Are the *x* and *y* values switching places? \_\_\_\_\_\_\_\_\_\_\_\_\_\_\_
- 4. Click on "**Hide Cosine Inverse**". Click on "**Show Cosine Inverse Function**". Again, the inverse function graph is only a "portion" of the full inverse graph.
- 5. What is the domain of this restricted graph? Over what domain of the original function was this inverse formed?
- 6. What is the range of this restricted graph?
- 7. Explain why the domains of the original functions over which the sine inverse function and the cosine inverse functions were formed are different.
- 8. The notation used in Sketchpad for cosine inverse is  $\cos^{-1}(x)$ . What other notation can also be used to represent cosine inverse?

\_\_\_\_\_\_\_\_\_\_\_\_\_\_\_\_\_\_\_\_\_\_\_\_\_\_\_\_\_\_\_\_\_\_\_\_\_\_\_\_\_\_\_\_\_\_\_\_\_\_\_\_\_\_\_\_\_\_\_\_\_\_\_\_\_\_\_\_\_\_\_\_\_\_\_\_\_\_\_\_

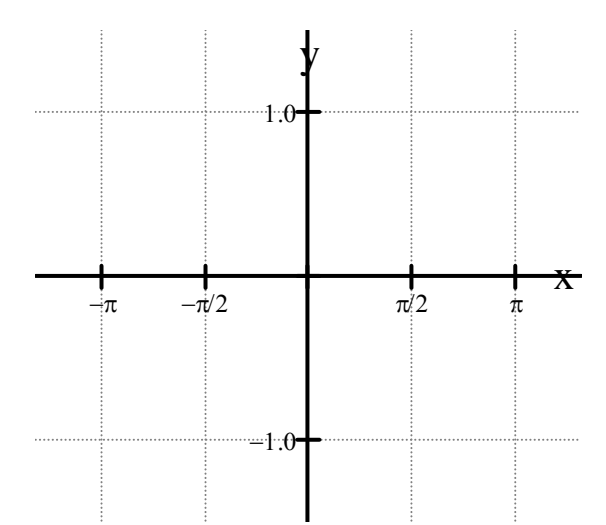

9. Using the grid at the left, graph the cosine inverse function.

 Be careful that your *x*-values in full decimal form from Sketchpad and the *x*-values in radian notation on the graph grid represent the same values.

**III.** Click on the section titled **"Tangent Inverse Function"** (or click the tab at the bottom of the screen. Answer the following questions:

1. Click on "**Show** *y = x* **for reflection**". Click on "**Show Tangent Inverse**".

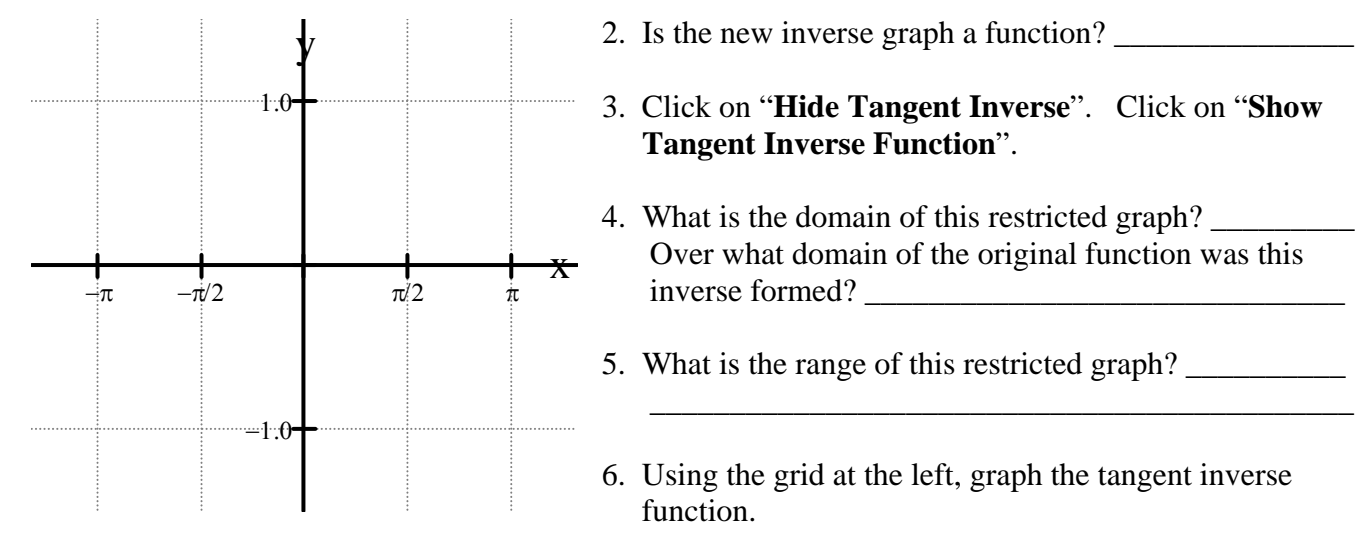

- 2. Is the new inverse graph a function? 3. Click on "**Hide Tangent Inverse**". Click on "**Show Tangent Inverse Function**".
- 4. What is the domain of this restricted graph? Over what domain of the original function was this inverse formed?
- 5. What is the range of this restricted graph?
- 6. Using the grid at the left, graph the tangent inverse function.